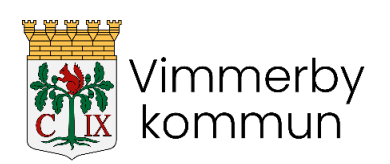

Id

# **Netpublicator för mötesdeltagare - förtroendevalda**

## **Innehåll**

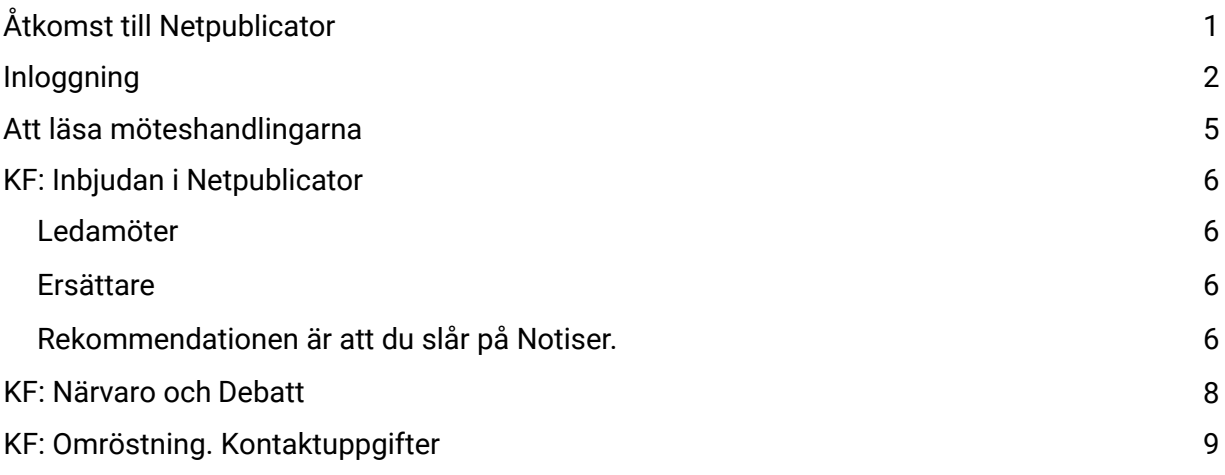

## <span id="page-0-0"></span>**Åtkomst till Netpublicator**

Manual/ rutin för Netpublicator hittar du på kommunens hemsida [www.vimmerby.se,](http://www.vimmerby.se) scrolla längst ner och gå in via "För förtroendevalda".

Netpublicators app finns i din **kommunala surfplatta**.

Du kan även ladda ner den i din **privata mobiltelefon**. I en Iphone har du där tillgång till både möteshandlingar och mötesfunktionerna. I en Samsung har du endast tillgång till mötes-handlingarna, i appen Netpublicator Docs.

Du når möteshandlingarna och mötesfunktionerna även via **webbläsare** på dator eller på mobiltelefon via [www.netpublicator.com.](http://www.netpublicator.com) Logga in längst upp till höger.

Du ska förstås alltid läsa handlingarna inför sammanträdet. Ifall du känner att den kommunala surfplattan blir överflödig för dig, lämna med fördel in den till kansliet.

Du som har uppdrag i flera beslutande organ kan få en samlad inloggning till dem i Netpublicator. Kontakta systemansvarig, kommunsekreteraren, om det.

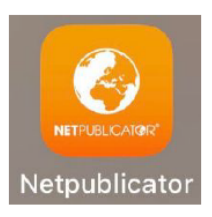

**NETPUBLICATOR®** 

### <span id="page-1-0"></span>**Inloggning**

Du skapar själv dina inloggningsuppgifter via Netpublicators Lösenordshjälp. Den använder du även när du glömt lösenordet.

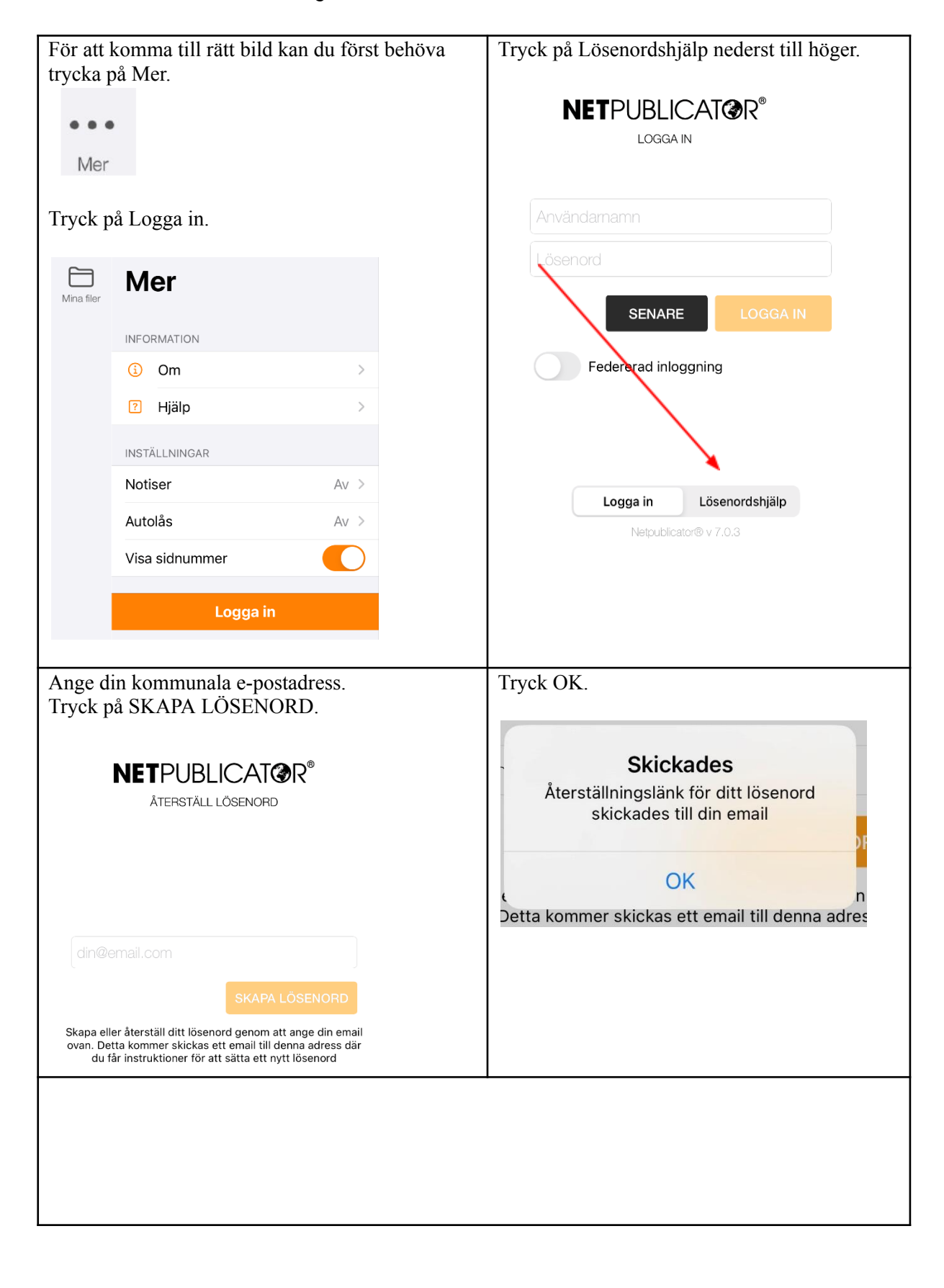

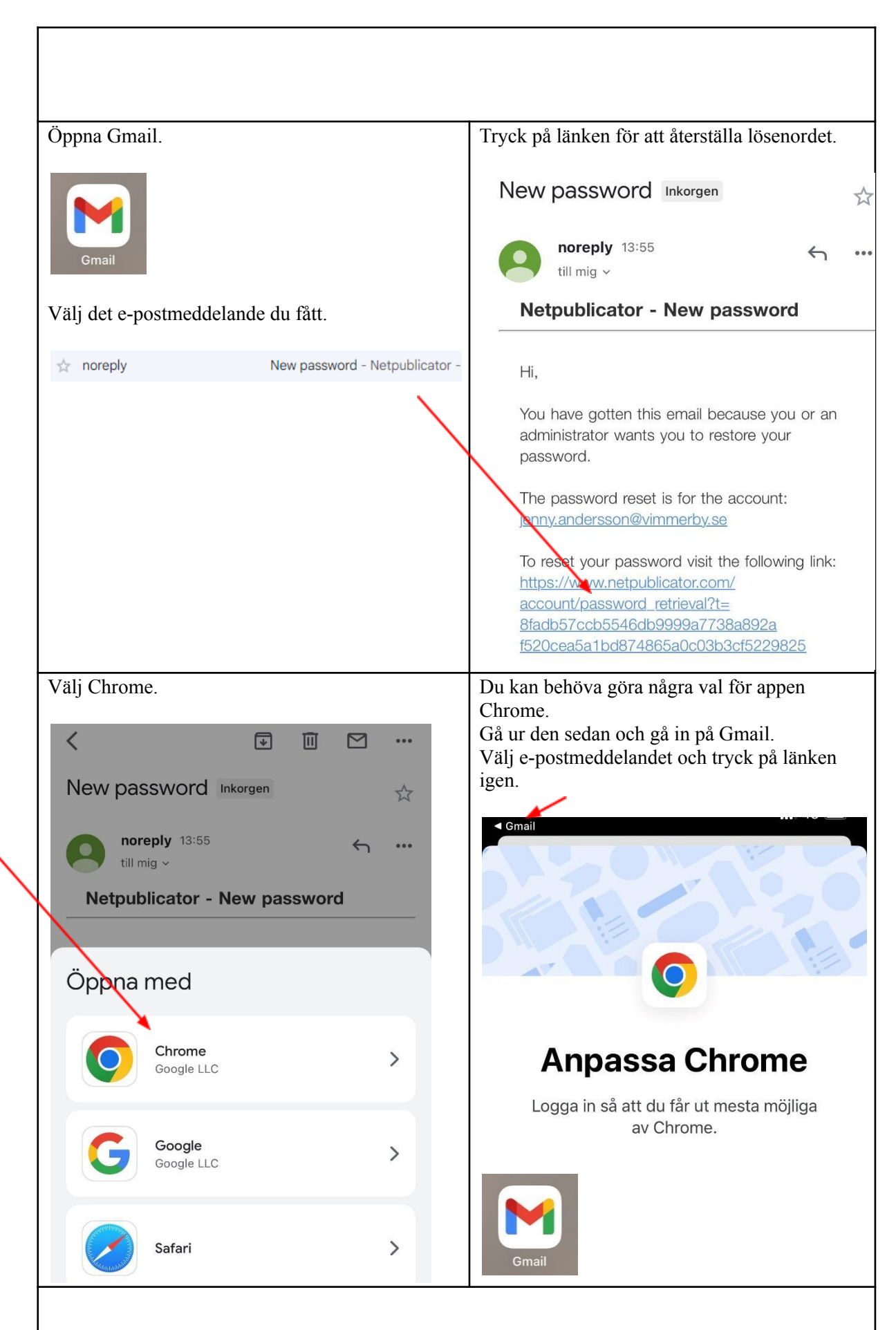

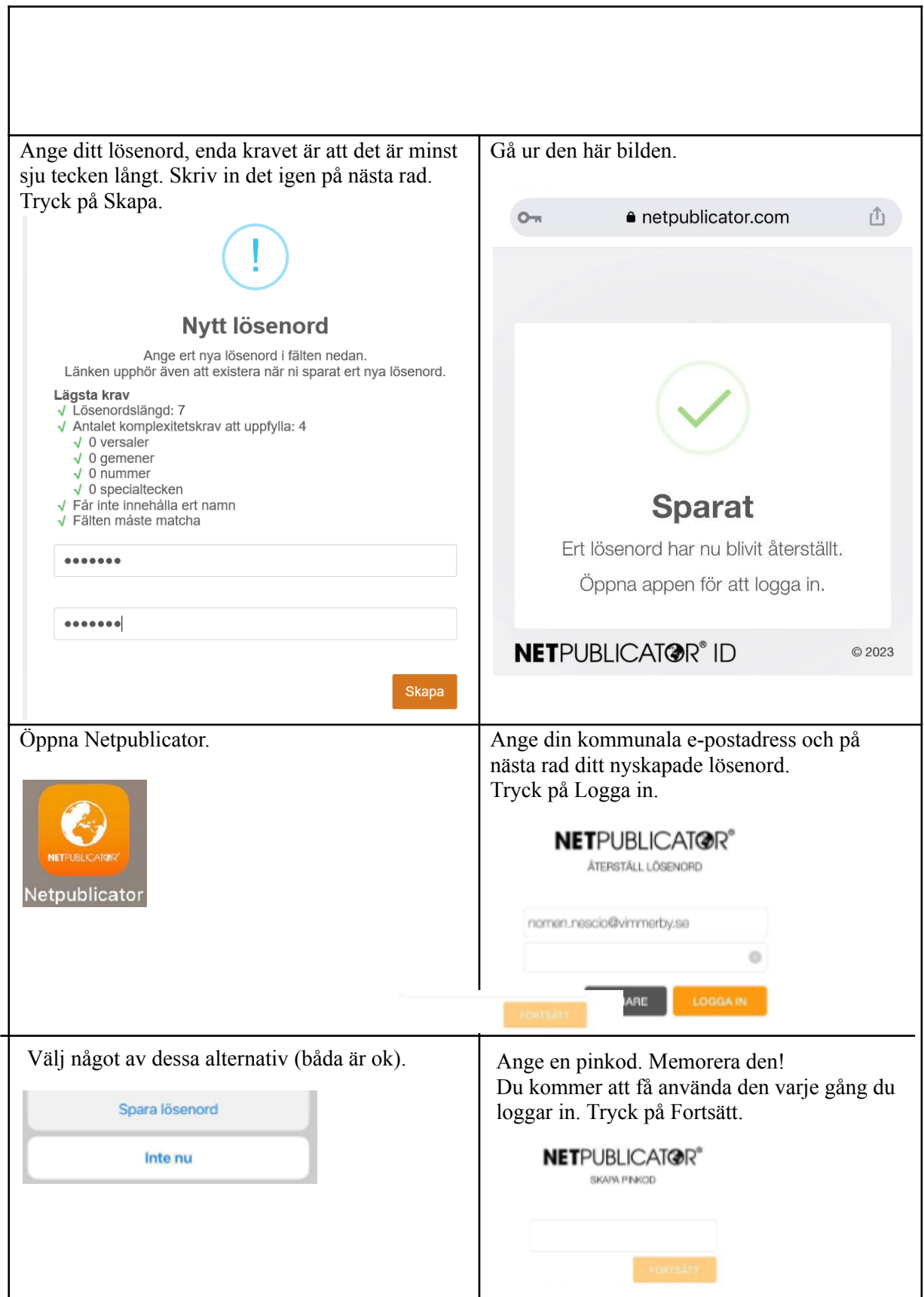

<span id="page-4-0"></span>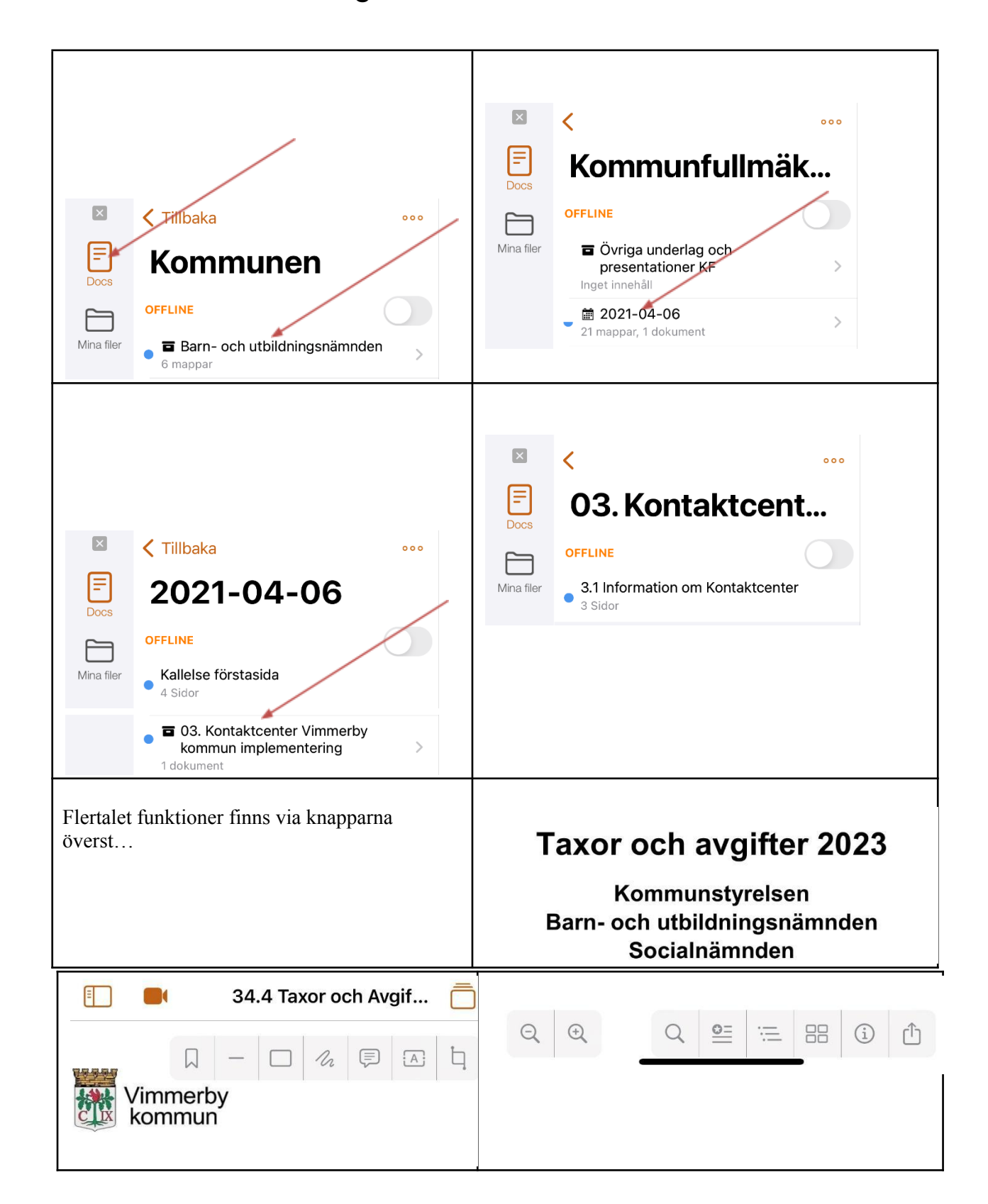

### **Att läsa möteshandlingarna**

### **KF: Inbjudan i Netpublicator – Verktyget för att kalla!**

<span id="page-5-0"></span>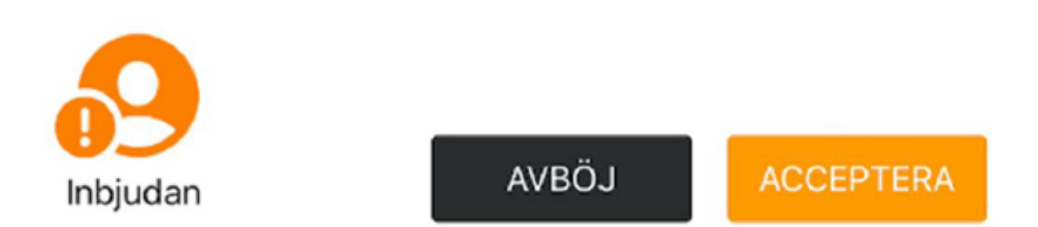

<span id="page-5-1"></span>I fullmäktige är Netpublicators Inbjudan verktyget för att kalla in de förtroendevalda till sammanträdet.

Kontrollera att din inloggning fungerar. Ifall inte, kontakta kansliet så hjälper vi dig. Se våra kontaktuppgifter sist i denna manual.

### Ledamöter

Inbjudan kommer till ledamöter torsdag 1½ vecka innan sammanträdet. Ledamöter svarar senast måndagen 1 vecka innan sammanträdet.

<span id="page-5-2"></span>**Alt 1**: Tryck på länken i mailet.

**Alt 2**: Svara via Netpublicators app.

Ifall ledamot inte svarar, kontaktar kansliet hen för att klargöra närvaron, innan ersättare kallas. Ledamot som behöver ändra givet svar kontaktar kansliet för att rätta inkallningarna.

#### Ersättare

Ersättare kontrollerar fr o m onsdagen efter kallelsen varje vardag om inbjudan inkommit. Ersättare svarar på inkommen inbjudan:

**Alt 1**: Gå via länken i mailet.

**Alt 2**: Svara via Netpublicators app.

Ifall ersättare inte svarar, kallar kansliet in nästa ersättare som står på tur.

### <span id="page-5-3"></span>Rekommendationen är att du slår på Notiser.

Gå via **Mer** i Netpublicator:

 $\bullet$   $\bullet$   $\bullet$ Mer

7

Eller gå via appen **Inställningar**, scrolla ner till Netpublicator:

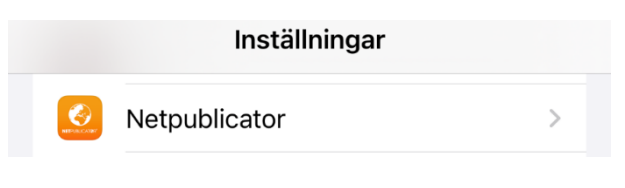

### Tryck på **Notiser**:

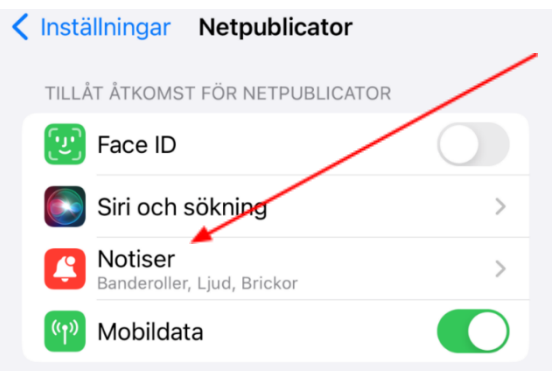

### Välj **Tillåt notiser**:

Då kan du bestämma vilka sorters notiser det ska vara.

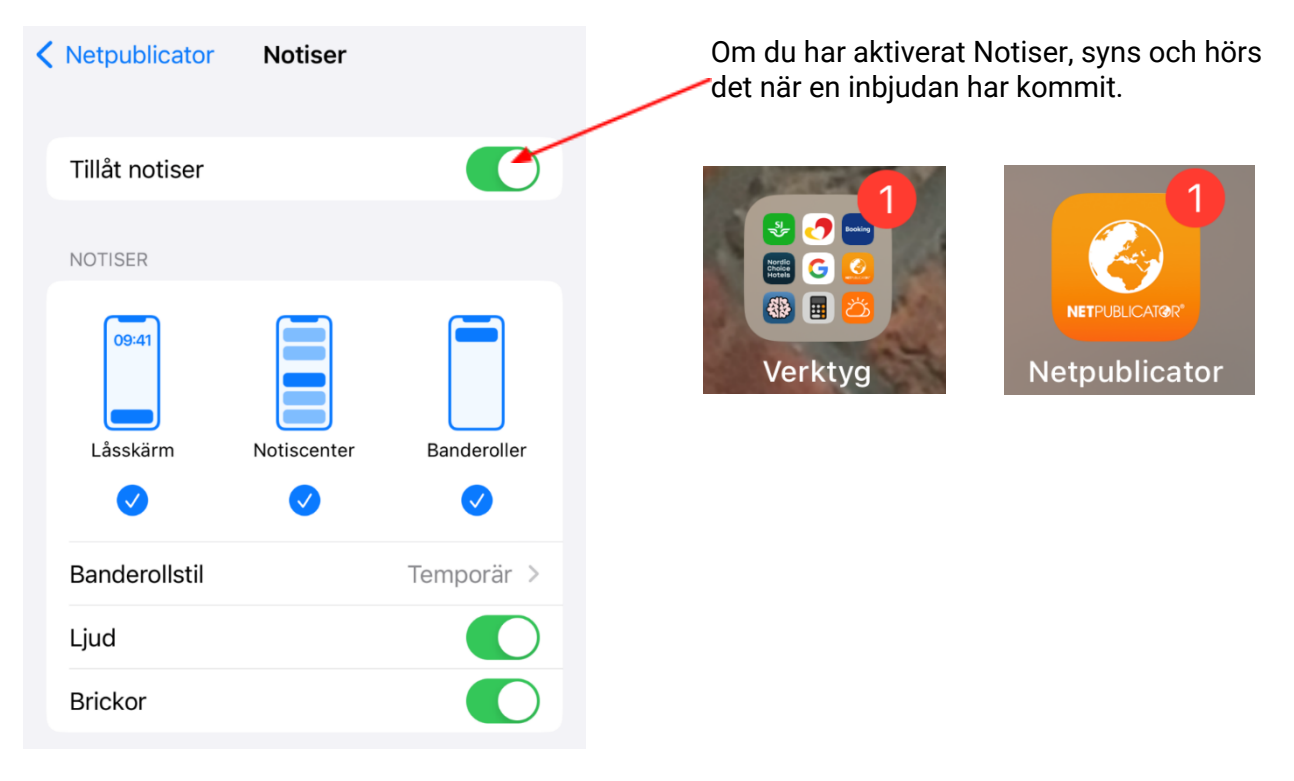

### **KF: Sammanträdet börjar: Närvaro**

Det kommer en notis i appen. Närvarande ledamöter och ersättare svarar. Närvarande, ej tjänstgörande ersättare svarar "Närvarande". Detta är grund för fortsatta funktioner under mötet. Skulle tekniken strula kan sekreteraren svara i ditt ställe.

<span id="page-7-0"></span>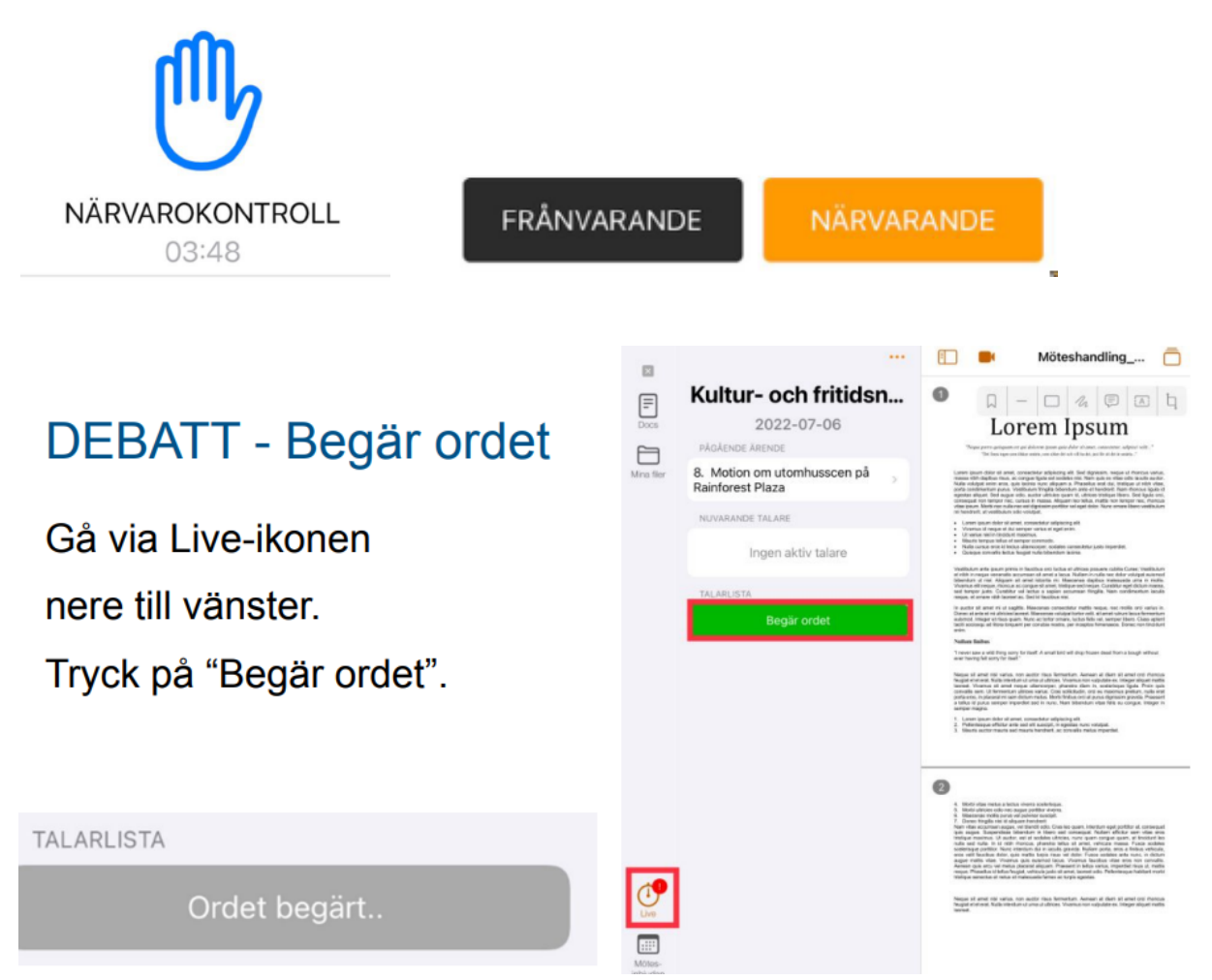

För att **ångra begärt ord**, "swipa" ditt namn till vänster, bekräfta.

8

# Begär replik

Talarlistan visas.

För replik, tryck på nuvarande talare.

Du hamnar som näste talare, för replik.

Talaren kan sedan begära genmäle på repliken.

### **OMRÖSTNING**

Pågår några minuter.

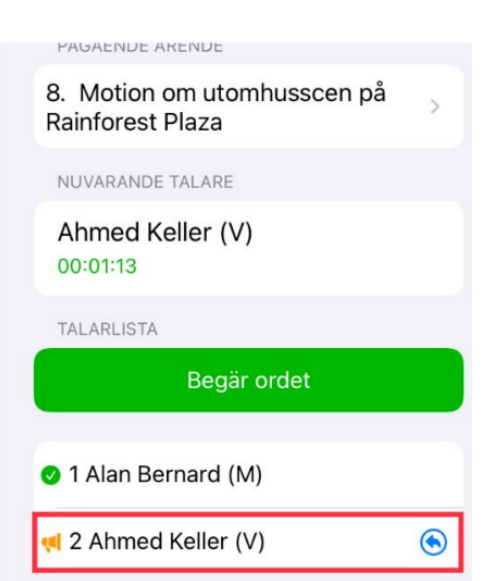

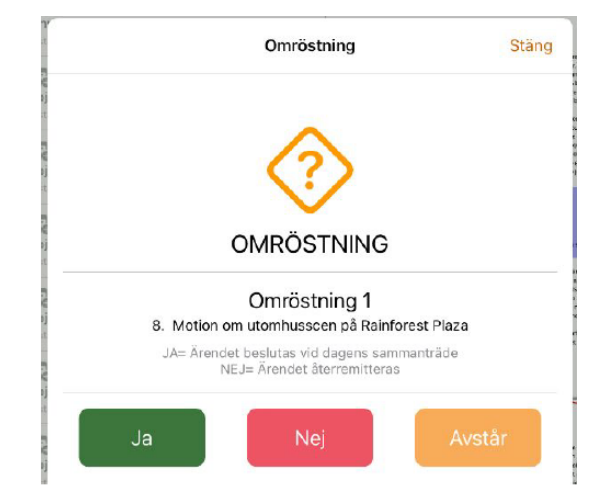

### **OMRÖSTNING - Lagd röst**

"Ändra röst" kan du göra så länge omröstningen pågår.

#### Du kan följa resultatet från "Visa resultat". (Syns även via Notiser.)

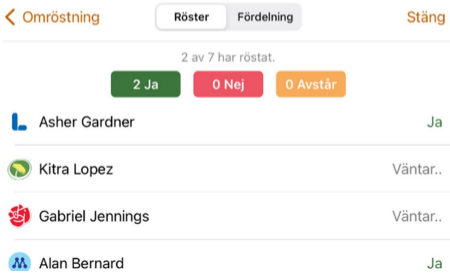

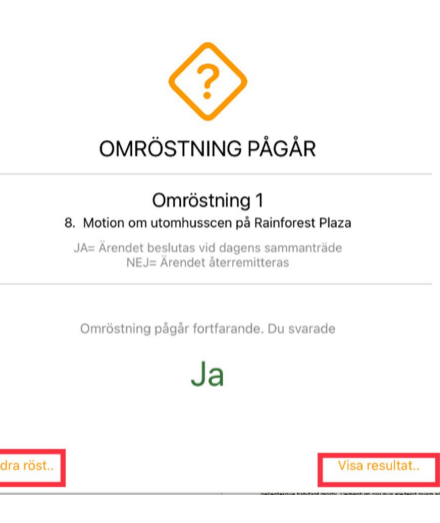

### **KF: Kontaktuppgifter till kansliet:**

E-post: kommun@vimmerby.se Telefon: 010-356 90 06, 90 21, 95 26

#### 9